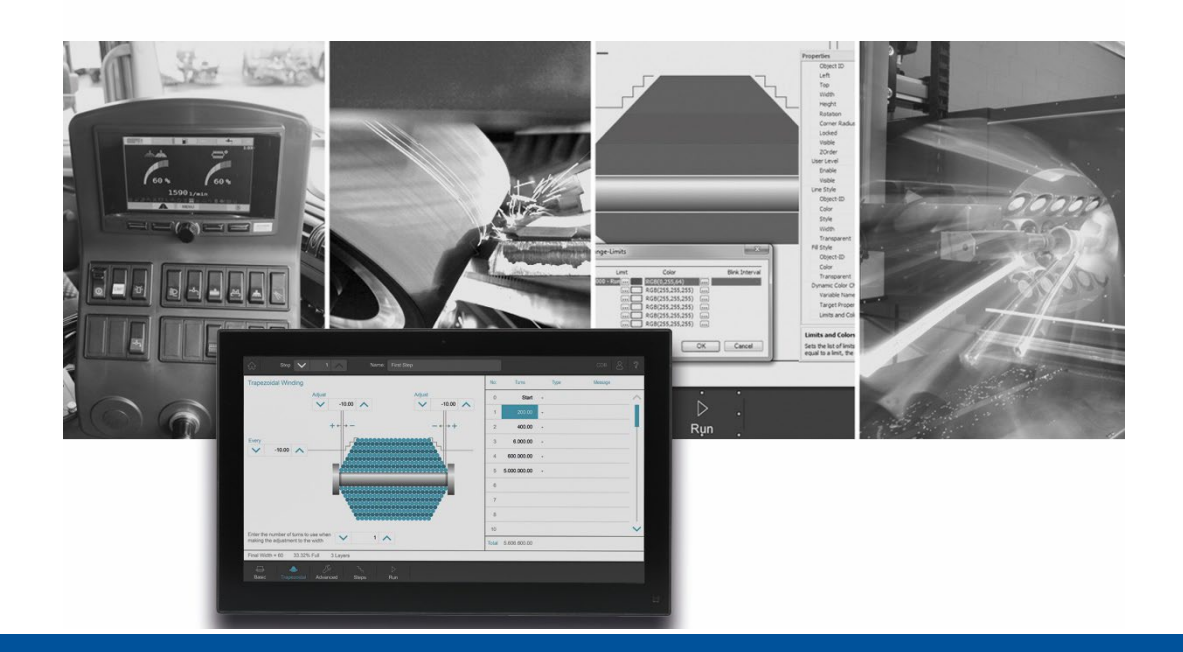

# JetSym

Version Update from V. 5.6.4 to V. 5.7.0

We automate your success

Jetter AG Graeterstrasse 2 71642 Ludwigsburg, **Germany** 

Phone: Switchboard +49 7141 2550-0 Sales +49 7141 2550-531 Technical hotline +49 7141 2550-444

**E-mail:**

Hotline hotline@jetter Sales sales@jetter

Revision 1.00.1

2022-05-11

This document has been compiled by Jetter AG with due diligence based on the state of the art as known to them. Any revisions and technical advancements of our products are not automatically made available in a revised document. Jetter AG shall not be liable for any errors either in form or content, or for any missing updates, as well as for any damage or detriment resulting from such failure.

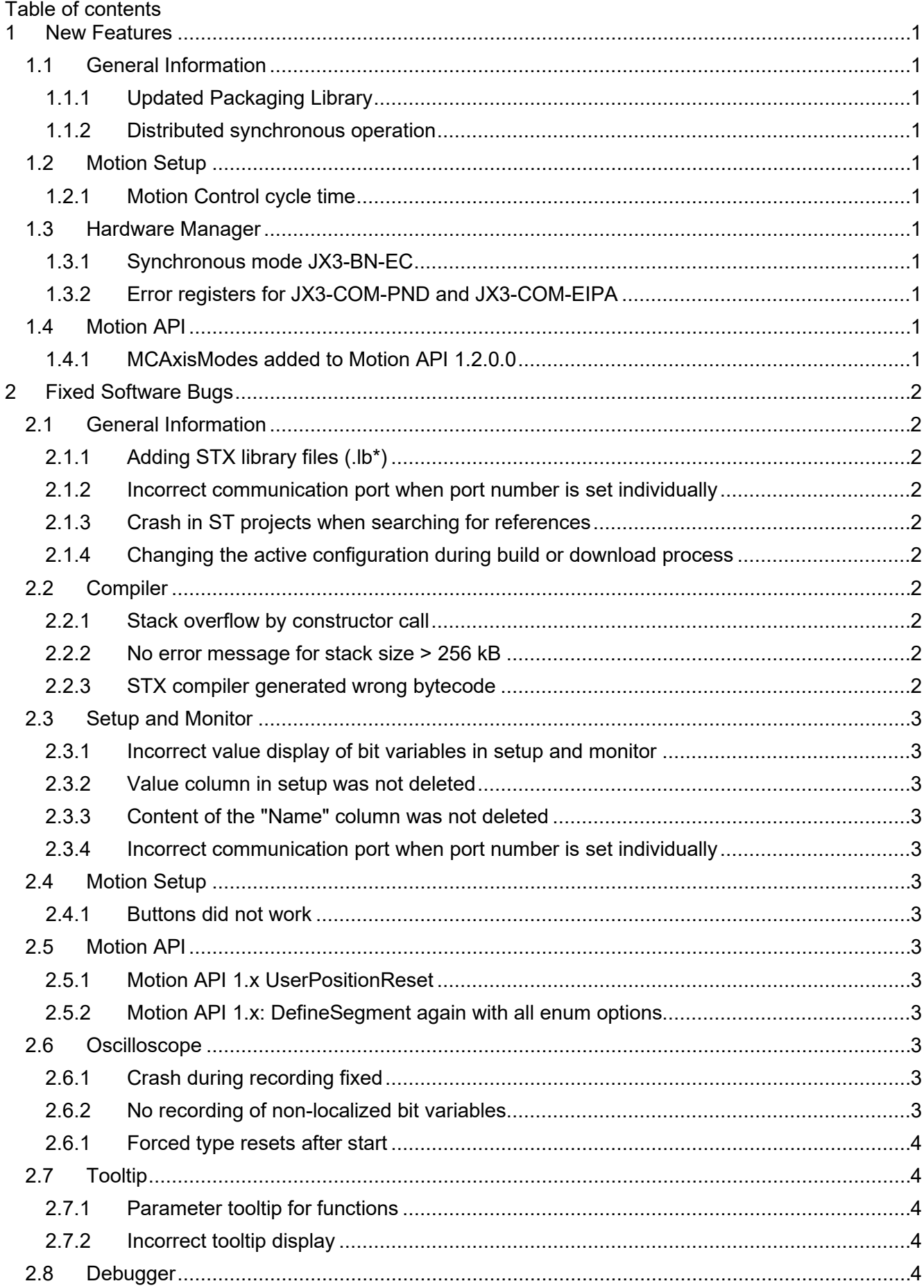

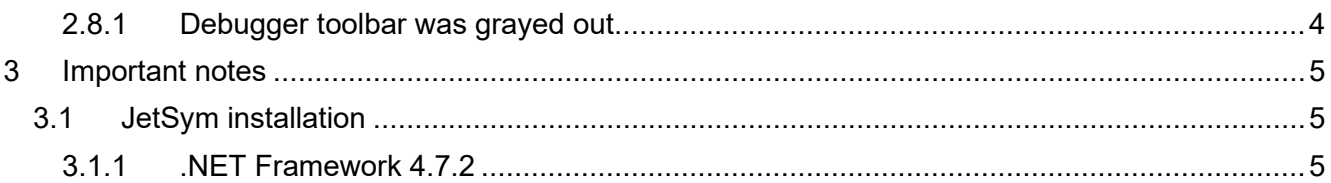

# <span id="page-4-0"></span>**1 New Features**

Below, all features that are new in this version, as well as the enhancements are listed.

# <span id="page-4-1"></span>**1.1 General Information**

#### <span id="page-4-2"></span>**1.1.1 Updated Packaging Library**

As of this version, the Packaging Library version 1.1.0.0 is included in the delivery.

#### <span id="page-4-3"></span>**1.1.2 Distributed synchronous operation**

A distributed synchronous operation is an isochronous motion of axes distributed to several controllers. A controller (sender controller) has a sender axis that sends position data to another controller (receiver controller). The controller that receives the position data (receiver controller) must have a receiver axis. The receiver axis must be the master axis in a technology group and then travels in isochronous mode.

#### <span id="page-4-4"></span>**1.2 Motion Setup**

#### <span id="page-4-5"></span>**1.2.1 Motion Control cycle time**

For the JC-975MC controller, the cycle time setting option on the **MC Global** motion setup page has been extended by the options **1 ms** and **0.5 ms** .

#### <span id="page-4-6"></span>**1.3 Hardware Manager**

#### <span id="page-4-7"></span>**1.3.1 Synchronous mode JX3-BN-EC**

Synchronous mode is the default mode for the JX3-BN-EC. The synchronous mode can be activated up to an Ether-CAT bus cycle of 1 ms. If faster bus cycle times are set, e.g. 500 µs for JC-975MC, then the synchronous mode must be deactivated.

#### <span id="page-4-8"></span>**1.3.2 Error registers for JX3-COM-PND and JX3-COM-EIPA**

When exchanging data via publisher and subscriber, error and status registers can now also be transmitted for JX3-COM-PND and JX3-COM-EIPA modules.

# <span id="page-4-9"></span>**1.4 Motion API**

#### <span id="page-4-10"></span>**1.4.1 MCAxisModes added to Motion API 1.2.0.0**

For the distributed synchronous operation the enumeration the two values **sender** and **receiver** have been added to MCAxisModes.

# <span id="page-5-0"></span>**2 Fixed Software Bugs**

This chapter describes the software bugs which have been fixed in the new software release. Please also refer to the **Open Issues** page in the online help.

#### <span id="page-5-1"></span>**2.1 General Information**

#### <span id="page-5-2"></span>**2.1.1 Adding STX library files (.lb\*)**

Adding STX library files (.lb\*) via context menu of the library folder was not possible.

#### <span id="page-5-3"></span>**2.1.2 Incorrect communication port when port number is set individually**

If no default settings were used for the port numbers, then the PCOM communication used the port number of the XCOM communication. This could lead to delays in establishing the connection.

#### <span id="page-5-4"></span>**2.1.3 Crash in ST projects when searching for references**

Searching for references could cause a crash in ST projects if timer variables were used in the source code that were not registers.

#### <span id="page-5-5"></span>**2.1.4 Changing the active configuration during build or download process**

During a build or download process, changing a hardware configuration can now only be done after the build or download process has been canceled or terminated. If an attempt is made to change the configuration during a build or download process, a dialog appears.

#### <span id="page-5-6"></span>**2.2 Compiler**

#### <span id="page-5-7"></span>**2.2.1 Stack overflow by constructor call**

In rare cases with %VL register passing to object constructors, a stack frame may be required for the application startup code. In this case, no space was previously reserved on the stack and an overflow could occur.

Now the compiler reserves the required space on the stack automatically. The compiler also generates an error message if the stack size of 8 KBytes dedicated for the startup task is exceeded.

#### <span id="page-5-8"></span>**2.2.2 No error message for stack size > 256 kB**

So far, there was no error message when the maximum stack size was exceeded. If now an attempt is made to declare a stack > 256 kB, the compiler generates the following error message:

Maximum supported stack size is 262144 bytes.

#### **Example:**

task t\_init stack 300000, autorun end\_task;

#### <span id="page-5-9"></span>**2.2.3 STX compiler generated wrong bytecode**

In certain cases the STX compiler generated incorrect bytecode when array constants were used in expressions.

#### <span id="page-6-0"></span>**2.3 Setup and Monitor**

#### <span id="page-6-1"></span>**2.3.1 Incorrect value display of bit variables in setup and monitor**

The value of bit variables declared in a class was displayed incorrectly.

#### <span id="page-6-2"></span>**2.3.2 Value column in setup was not deleted**

If several lines in an active setup were selected and deleted using the delete key, the content in the value line remained.

#### <span id="page-6-3"></span>**2.3.3 Content of the "Name" column was not deleted**

If everything was marked in the setup with **Ctrl+A** and then deleted using the **Delete key**, the entries in the **Name** column remained.

#### <span id="page-6-4"></span>**2.3.4 Incorrect communication port when port number is set individually**

If no default settings were used for the port numbers, then the PCOM communication used the port number of the XCOM communication. This could lead to delays in establishing the connection.

#### <span id="page-6-5"></span>**2.4 Motion Setup**

#### <span id="page-6-6"></span>**2.4.1 Buttons did not work**

If the IP address was changed in the CPU window, e.g. the **Release** button did not work anymore. Then, open motion setup windows had to be closed and reopened so that communication with the controller was possible again.

#### <span id="page-6-7"></span>**2.5 Motion API**

#### <span id="page-6-8"></span>**2.5.1 Motion API 1.x UserPositionReset**

The Motion API 1.x has been extended by the function MCAxisStateTransitions.UserPositionReset().

#### <span id="page-6-9"></span>**2.5.2 Motion API 1.x: DefineSegment again with all enum options**

For compatibility reasons, the auto polynomial options recently removed from the **MCTechnoCamSegmentTypes** enum have been added back.

#### <span id="page-6-10"></span>**2.6 Oscilloscope**

#### <span id="page-6-11"></span>**2.6.1 Crash during recording fixed**

A crash that could occur during oscilloscope recording was fixed. There could also be effects for setup documents and the monitor.

#### <span id="page-6-12"></span>**2.6.2 No recording of non-localized bit variables**

In live mode of the oscilloscope, variables declared as **bits** and not localized could not be recorded.

#### <span id="page-7-0"></span>**2.6.1 Forced type resets after start**

In live mode of the oscilloscope, if a register was specified directly, no variable, and forced type, e.g. float, the type was changed back to auto after start of the oscilloscope.

### <span id="page-7-1"></span>**2.7 Tooltip**

#### <span id="page-7-2"></span>**2.7.1 Parameter tooltip for functions**

The parameter tooltip did not appear for a function entered after a keyword such as **if**.

#### <span id="page-7-3"></span>**2.7.2 Incorrect tooltip display**

In the tooltip of a program file a bits variable was displayed as enum variable.

# <span id="page-7-4"></span>**2.8 Debugger**

#### <span id="page-7-5"></span>**2.8.1 Debugger toolbar was grayed out**

If the debugger was started while oscilloscope recording was running and the program execution came to a stop at a breakpoint, individual buttons of the associated toolbar were grayed out. This meant that no further debug steps could be executed.

# <span id="page-8-0"></span>**3 Important notes**

# <span id="page-8-1"></span>**3.1 JetSym installation**

The JetSym installer must be started with administrator rights to be able to license JetSym during the installation process.

# <span id="page-8-2"></span>**3.1.1 .NET Framework 4.7.2**

This version of JetSym requires .NET Framework 4.7.2.